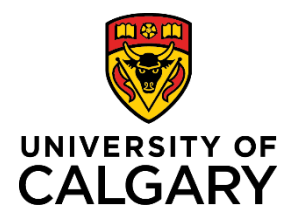

## **Creating a Pre-Award/Letter of Intent (LOI)**

**Purpose:** Some grants require prospective applicants to submit a letter of intent prior to submitting a full grant application. In these cases, the LOI may be prepared and submitted using RMS. Note: not all every grant requires a LOI. Check the grant description for specific requirements and deadlines regarding LOI.

**Audience:** PI, Co-I , Designate or Team Member

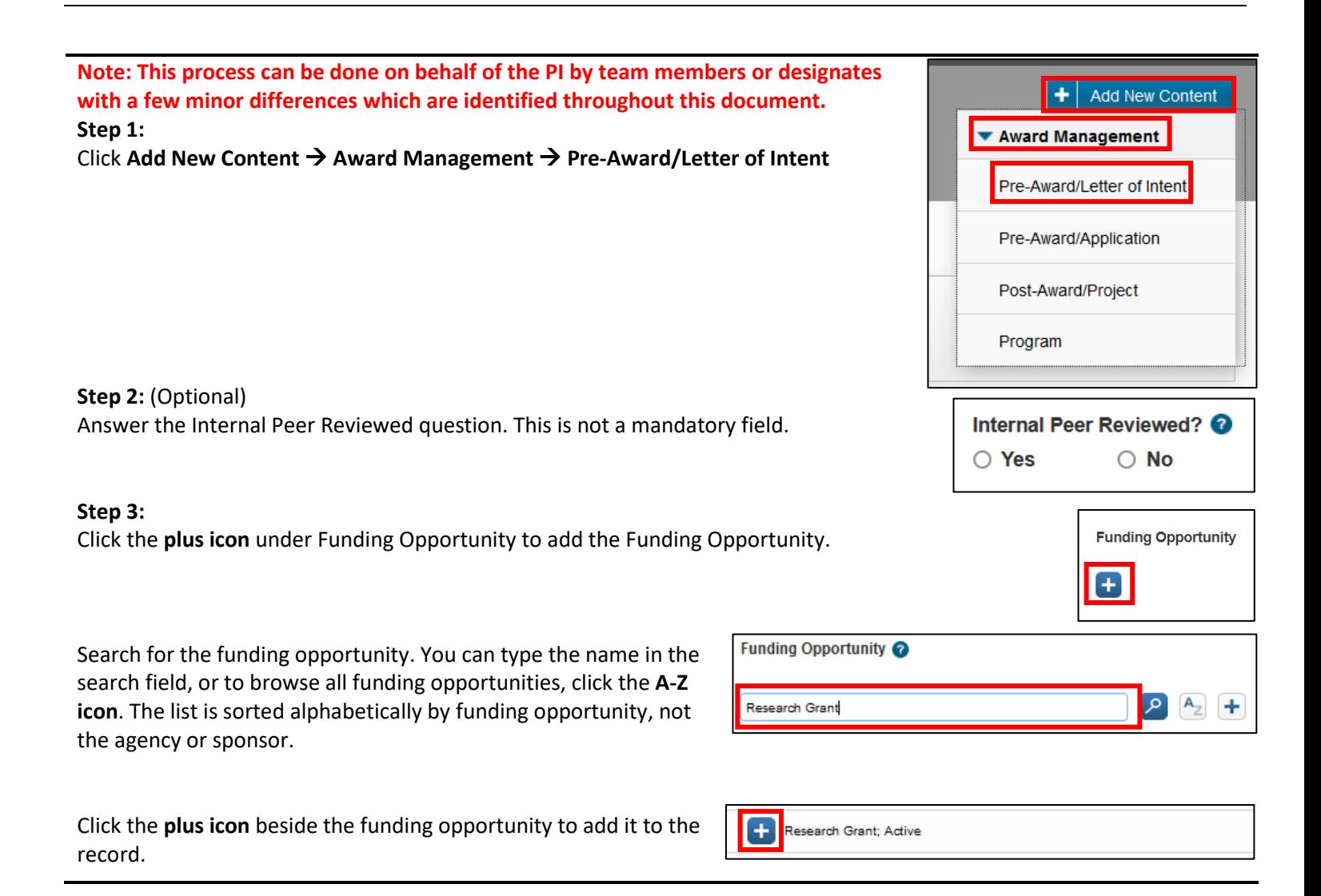

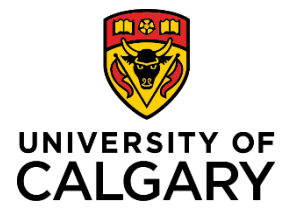

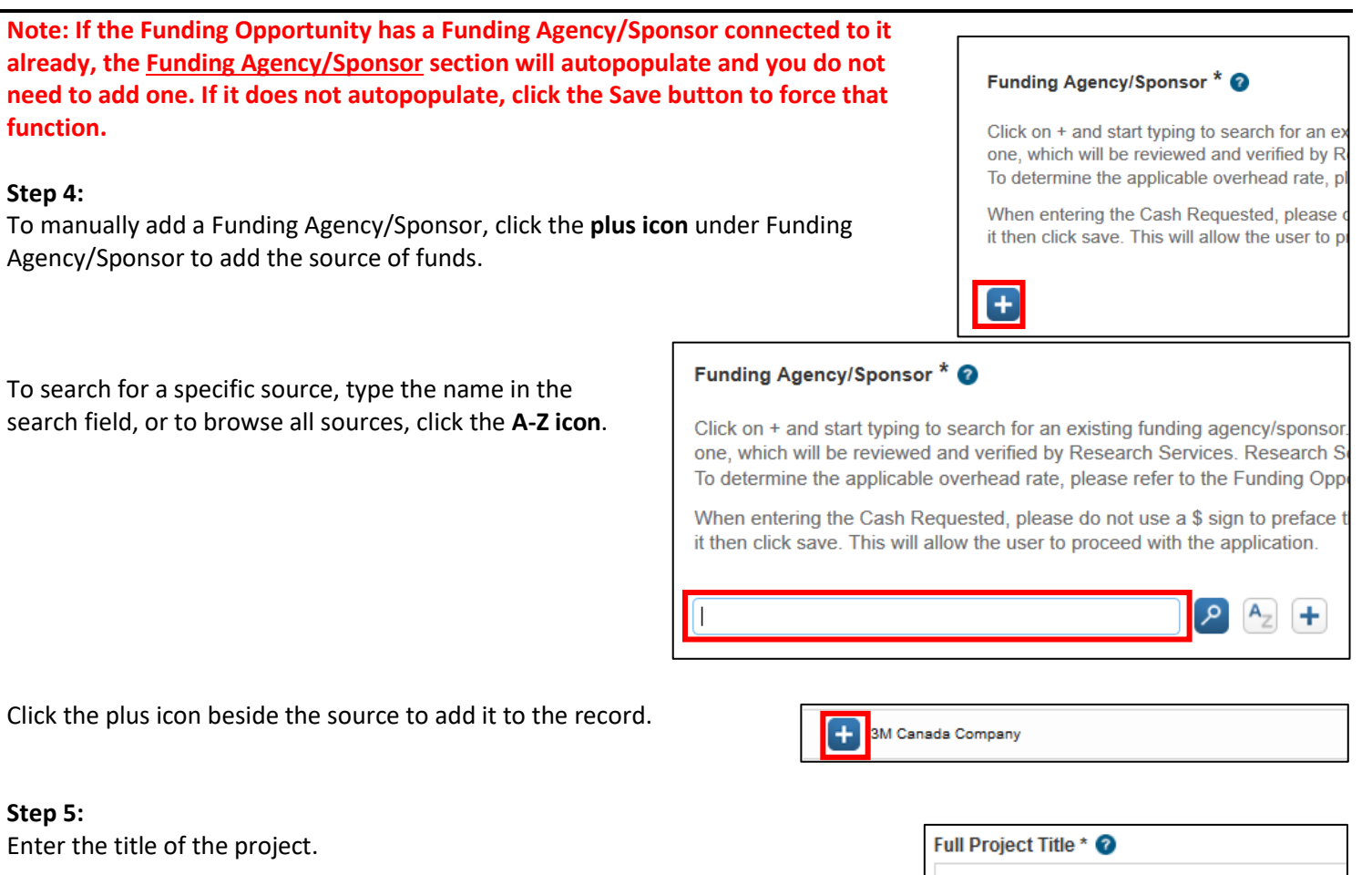

## **Step 6:**

If you are the PI, verify your name and affiliation is correct under **Principal Investigator/Lead UofC Applicant.** 

## **Note: If you are not the Principal Investigator, remove yourself from the PI position by clicking the trash can icon to the right of your name.**

If you are creating this award on behalf of the PI, or if you need to change your affiliation, remove yourself from the Principal Investigator role by clicking the **trash can icon** to the right of your name. (The system automatically puts the creator of the record in the PI spot.)

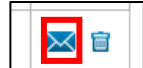

### **Step 7:**

To add the correct PI, click the **plus icon** under Principal Investigator/Lead UofC Applicant.

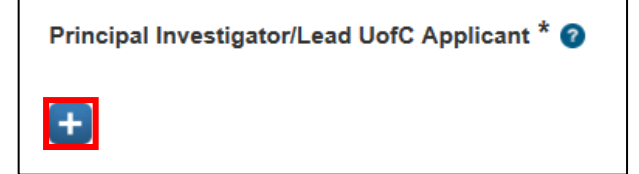

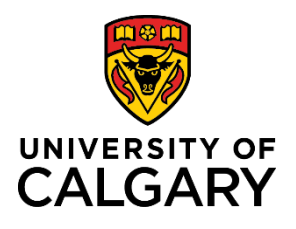

Type the name of the PI and click the **search icon**.

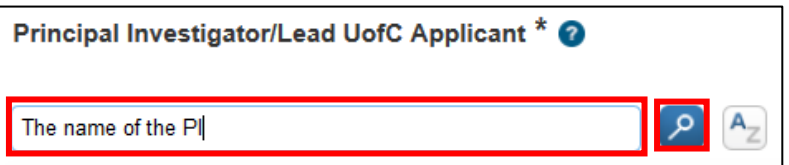

In the list of names, choose the name with the correct work affiliation for this project. Click the **plus icon** beside that name.

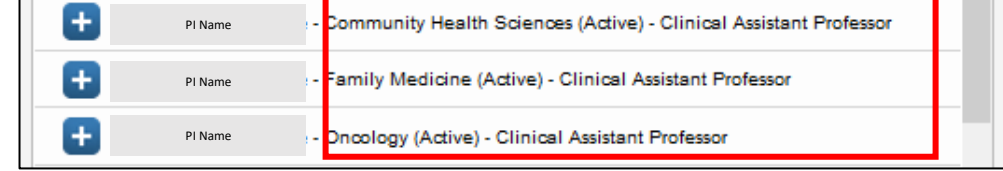

#### **Step 8:**

If the award is in a trainee's name, e.g., a studentship or fellowship, provide information about the trainee. Otherwise, leave these fields blank.

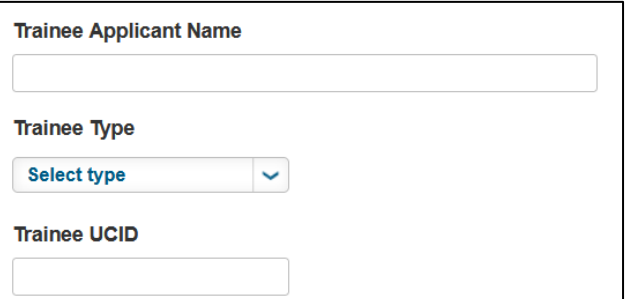

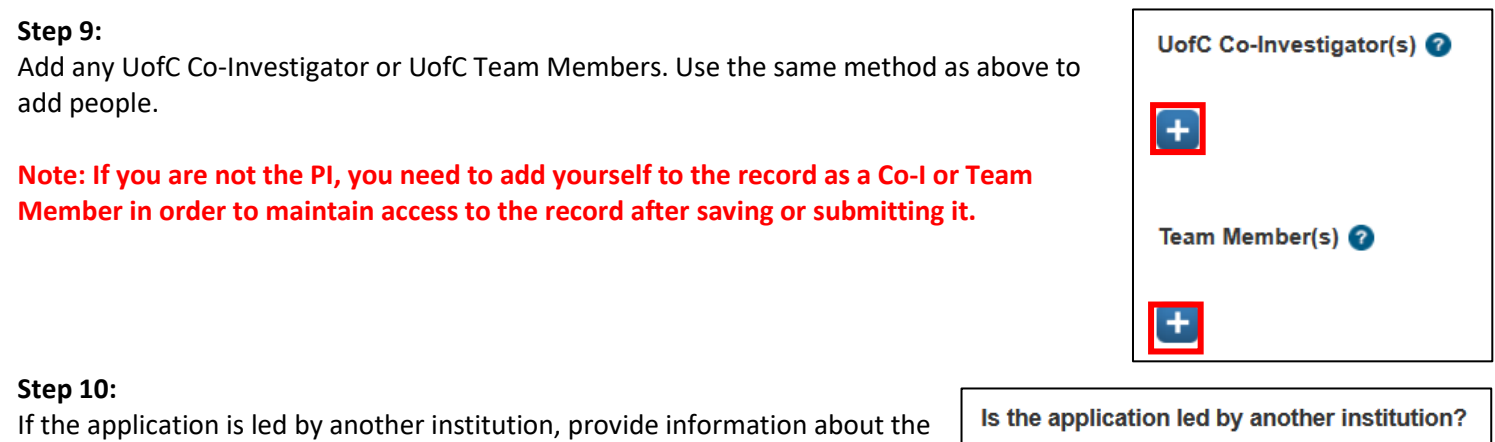

non-UofC principal investigator. Otherwise, leave these fields blank.

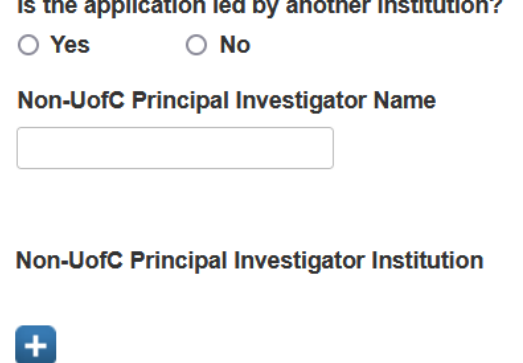

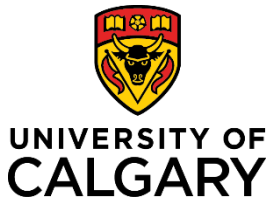

# **Creating a Pre-Award/Letter of Intent (LOI)**

# **Quick Reference Guide**

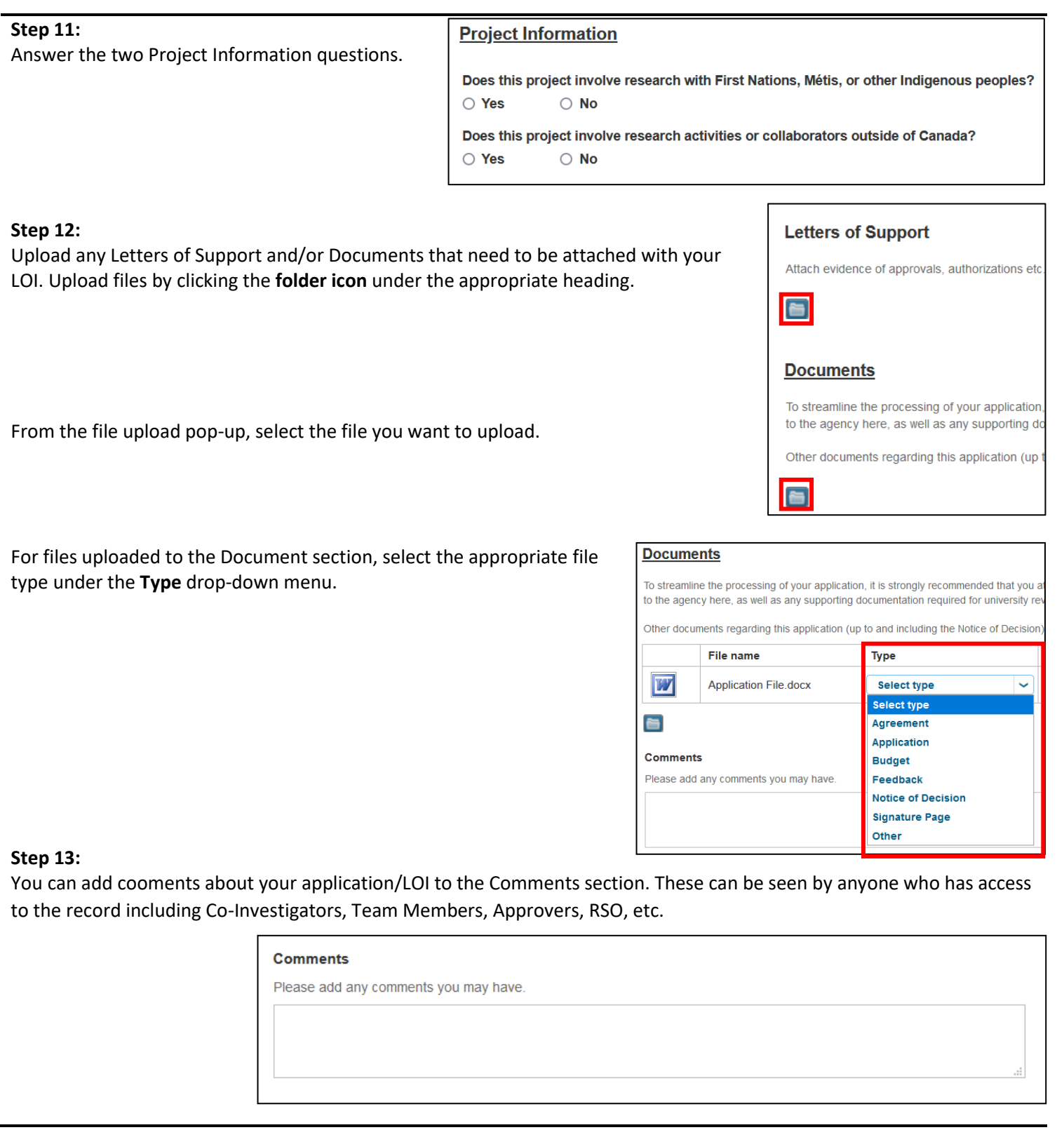

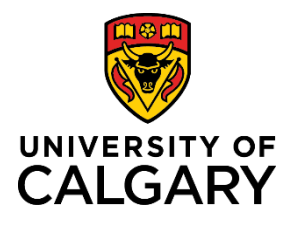

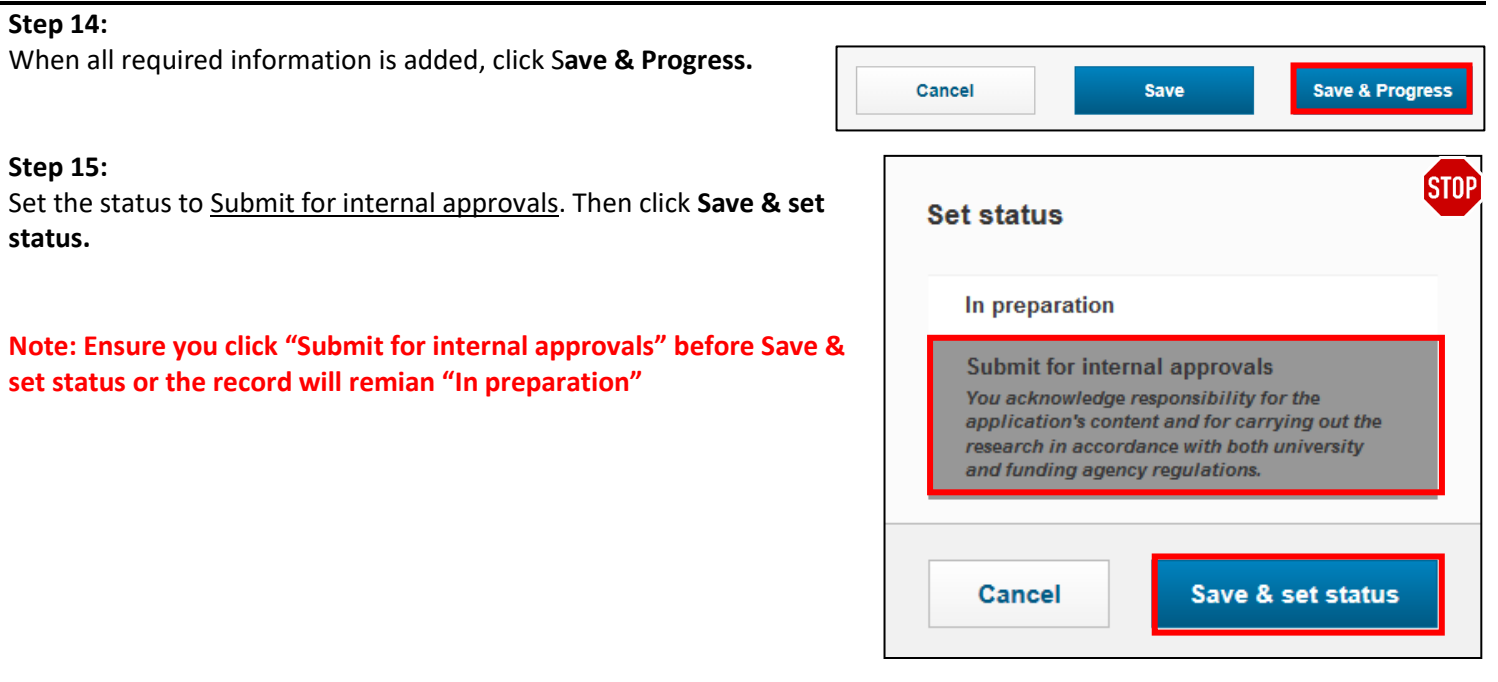

The Pre-Award/LOI will be sent for academic review and approvals. You can check back on the status of the approvals by returning to the record and clicking on the **Approvals & review** tab.

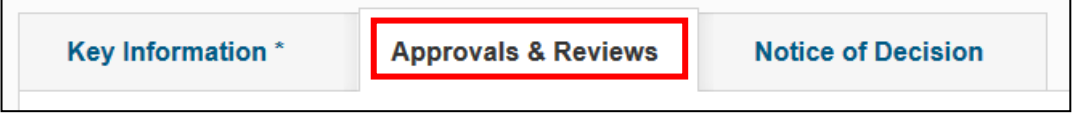

**Note: If this record was created by and/or submitted for approvals by anyone but the PI, the PI will also need to provide approval prior to it going for Academic Approvals.**